# **Madde Tepki Kuramları – 2 Dersi**

# **Çalışma Paketi - 2**

# **Konu:** Madde Tepki Kuramı - MTK

## **Hedefler:**

- 1 ve 2 parametreli lojistik (1PL-2PL) modellerini kullanarak madde parametrelerini kestirme,
- Her bir madde için theta koşullu olasılıkları hesaplama,
- Her bir madde için madde karakteristik eğrilerini (ICC:Item Characteristic Curve) çizdirme,
- Madde bilgi ve test bilgi fonksiyonlarını hesaplama ve grafikleştirme.

# **Gerekli programlar:** (1) Mplus, (2) R Studio

Bu çalışma paketi, Mplus ve R Studio ile olmak üzere iki programla birbirini tamamlayan analizlerin yapıldığı iki bölümden oluşmaktadır. Her bölümde ilk olarak veri ile ilgili bilgiler, ardından girdi (input, syntax) komutları ile analiz sonucunda elde edilen çıktılar verilmiştir.

# **Bölüm 1 - Mplus ile 1PL ve 2PL modelleriyle madde parametrelerini kestirme**

Bu bölümde bir ve iki parametreli lojistik modelleri kullanarak madde parametrelerini kestireceğiz ve kestirdiğimiz bu parametreleri bir sonraki adımda R Studio programında veri olarak kullanıp her bir madde için theta koşullu olsılıkları hesaplayarak madde karakteristik eğrilerini, madde bilgi fonksyonu ve test bilgi fonksiyonu eğrilerini çizdireceğiz.

# **Veri**

Bu analizde kullanacağımız "data-1.dat" adlı veri, Çalışma Paketi-1'de kullanılan verinin dat formatında kaydedilmiş versiyonudur. Veride, 1000 kişinin 21 madde için 0-1 kategorilerine verdiği tepkiler bulunmaktadır. Verinin ilk sütununda kişileri gösteren "id" numarası bulunmaktadır ve veride aşağıda veridliği üzere değişken isimleri yer almamaktadır.

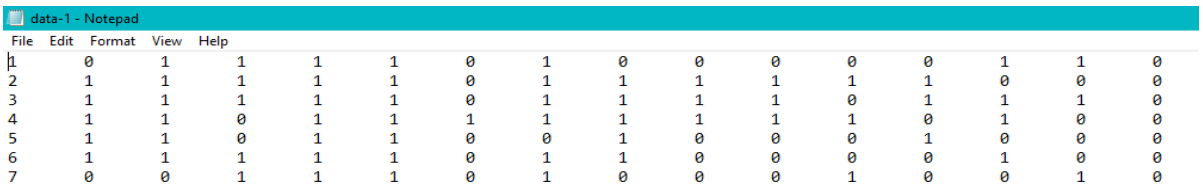

# **Analiz ve Sonuçlar**

Bu aşama için ihtiyaç duyulan Mplus programına sahip değilseniz, aşağıda verilen linkten demo versiyonunu indirerek kullanabilirsiniz ancak değişlen sayıları sınırlı olduğundan aşağıdaki analizleri bu sınırlamalara göre uyarlayarak gerçekleştirebilirsiniz.

Mplus demo versiyonu için:<https://www.statmodel.com/demo.shtml>

Analizlere başlamak için Mplus programının kurulumunu tamamladıktan sonra aşağıda gösterildiği gibi **Open** ile gösterilen dosya açma işaretine tıklayarak mevcut veri dosyasını, analizlerin yapılacağı girdi (input) dosyasını, analiz sonuçlarını gösteren çıktı (output) dosyalarını açabiliriz. Boş bir girdi dosyasını açmak için ise menünün en başında yer alan **New** ile gösterilen ikonu tıklamalıyız.

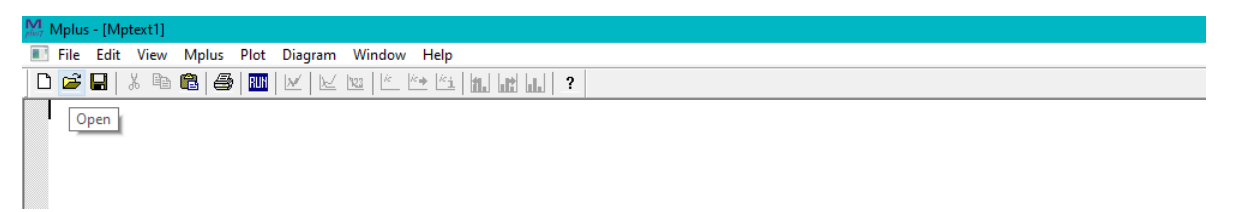

Şimdi analizleri yapmak için **Open** ikonunu tıklayarak verimizi açalım ve açtığımız dosyada yalnızca verinin olduğundan başka herhangi bir sembol olmadığından emin olalım. Eğer veri dışında semboller varsa bu sembolleri silip verimizi tekrar kaydedelim. Veride tanınmayan semboller bulunduğunda Mplus veriyi okuyamamaktadır. Veriyi açtığımızda aşağıdaki gibi bir ekran göreceğiz.

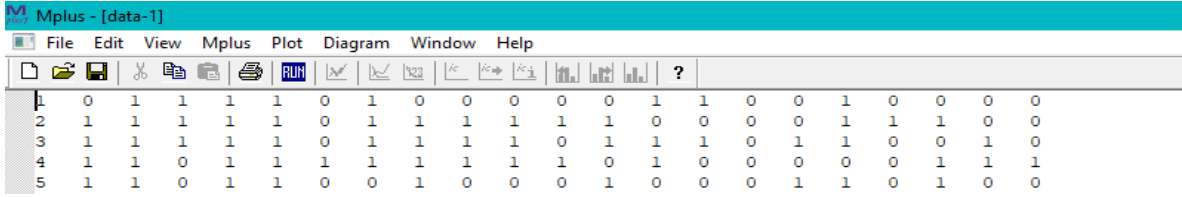

# **Bir Parametreli Lojistik (1PL) Model Kestirimleri**

Veriyi açtıktan sonra **New** ikonu tıklanarak yeni bir girdi dosyası açacağız. Analiz komutlarını yazacağımız bu girdi dosyası ile ilgili daha ayrıntılı bilgiler elde etmek için aşağıdaki linki ziyaret ederek Mplus uygulama örneklerini inceleyebilirsiniz.

Mplus kullanıcı kılavuzu ve örnekleri için:<https://www.statmodel.com/ugexcerpts.shtml>

Açtığımız girdi dosyasında temel olarak veri, değişken, analiz ve model başlıkları bulunurken aşağıda verilen girdi komutarındaki diğer başlıkları bu analizdeki ihtiyaca cevap verecek şekilde düzenleyeceğiz ve "1PL\_model.inp" olarak kaydedeceğiz. Her komutun ne anlama geldiğini gösteren bilgilerin de eklendiği aşağıda verilen girdi dosyası çalıştırıldığında madde ayırıcılık indekslerinin tüm maddeler için eşit olacak şekilde kestirildiği ve madde güçlük indekslerinin tüm maddeler için serbest kestirildiği 1PL model sonuçlarını elde edeceğiz. Bu girdi dosyasını çalıştırmak için **Run Mplus** ikonunu tıklamalıyız.

TITLE: 1PL model for binary items DATA: FILE IS Data-1.dat; !veri adı VARIABLE: NAMES ARE id m1-m21; !değişken isimleri USEVARIABLES ARE m1-m21; !analizde kullanılacak değişkenler CATEGORICAL ARE m1-m21; !kategorik değişkenler IDVARIABLE IS id; ANALYSIS: ESTIMATOR IS ML; !parametre kestirim yöntemi ML LINK IS LOGIT; !lojistik model MODEL: TEST BY m1-m21\* (loading); !1PL için faktör yükleri eşitlendi [m1\$1-m21\$1\*]; !madde threshold'ları serbest kestirildi [TEST@0]; TEST@1; ! Faktör ort=0 and var=1 OUTPUT: STDYX; ! Standartlaştırılmış sonuçlar SAVEDATA: SAVE = FSCORES; !faktör puanlarını kaydetme (thetas) FILE IS CP-2\_1PLThetas.dat; PLOT: TYPE IS PLOT1; TYPE IS PLOT2; TYPE IS PLOT3;

Analiz sonucunu "1pl\_model.out" dosyasında görebiliriz. Bu çıktı dosyasında ilk olarak verinin doğru okunduğunu kontrol etmek için veriyle ilgili temel bilgiler yer almaktadır. Bu bölümde değişken, kişi ve madde sayısı gibi başlıkları kontrol edebiliriz. Ardından, her bir madde için 0-1 kategorilerine verilen yanıtların oranlarını ve model uyum indekslerini göreceğiz. Şu anki uygulamada odağımız madde parametrelerini kestirmek olduğundan madde ayırıcılık ve güçlük indekslerini gösteren ve aşağıda verilen bölüme geçebiliriz. Bu değerlerden ilk sütun paramtere kestirimlerini, ikinci sürun standart hataları, üçüncü sütun kestirim/std hata oranını ve son sütun da p değerlerini göstermektedir.

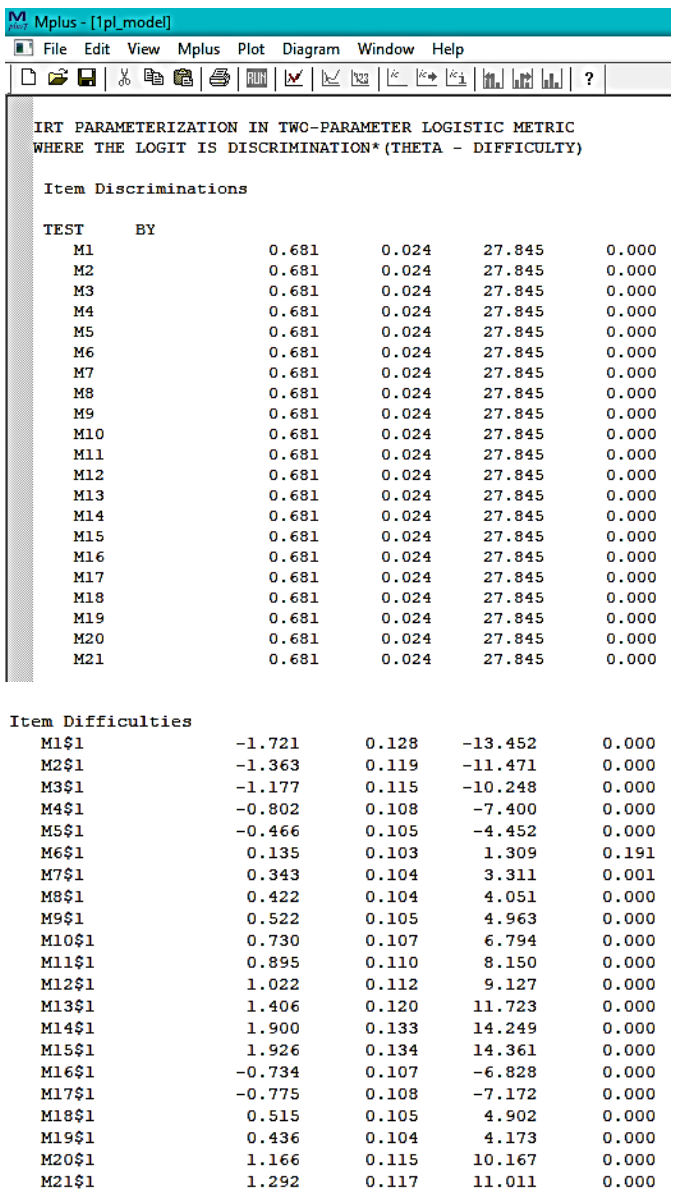

Elde edilen kestirimlere bakıldığında, madde ayırt ediciliği (a parametresi) tüm maddeler için eşit olacak şekilde kestirilirken madde güçlükleri (b parametresi) tüm maddeler için ayrı ayrı kestirilmiştir. Şimdi, bu parametre kestirimlerini txt uzantılı bir dosyaya kopyalayalım ve ilk sütunda a parametresi, ikinci sütunda b parametresi ve son sütunda 0 olarak aldığımız c parametresi olacak şekilde madde parametrelerini içeren bir veri dosyası oluşturalım. Bu dosyaya c parametresini almamızın sebebi her ne kadar şu an 3PL model çalışmasak da kodlarımızı buna göre oluşturmak ve 3PL model çalıştığımızda daha rahat uyarlayabilmek.

Oluşturduğumuz bu dosyayı bu çalışma paketinin ikinci bölümünde kullanacağız. Madde parametrelerini içeren dosya aşağıdaki gibi görünecek. Bu dosyayı "itempar\_1PL.txt" olarak kaydedelim.

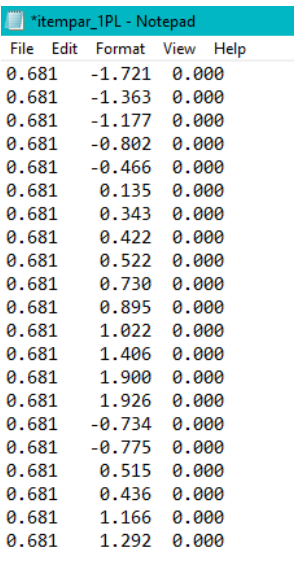

Mplus analizleri sonucunda ayrıca, madde karakteristik eğrileri, test bilgi fonksiyonu ile ilgili grafikler elde edilebiliyoruz. Bu grafikleri incelemek için **Plot > View plots** tıklanarak örneğin madde karakteristik eğrilerini elde edebiliriz. Birinci madde için madde karakteristik eğrisini aşağıdaki gibi elde edeceğiz.

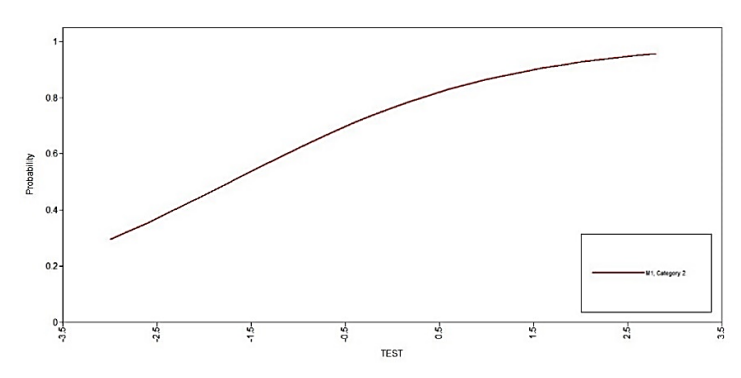

Tüm maddeler için madde karakteristik eğrilerini de aşağıdaki gibi elde edebiliriz.

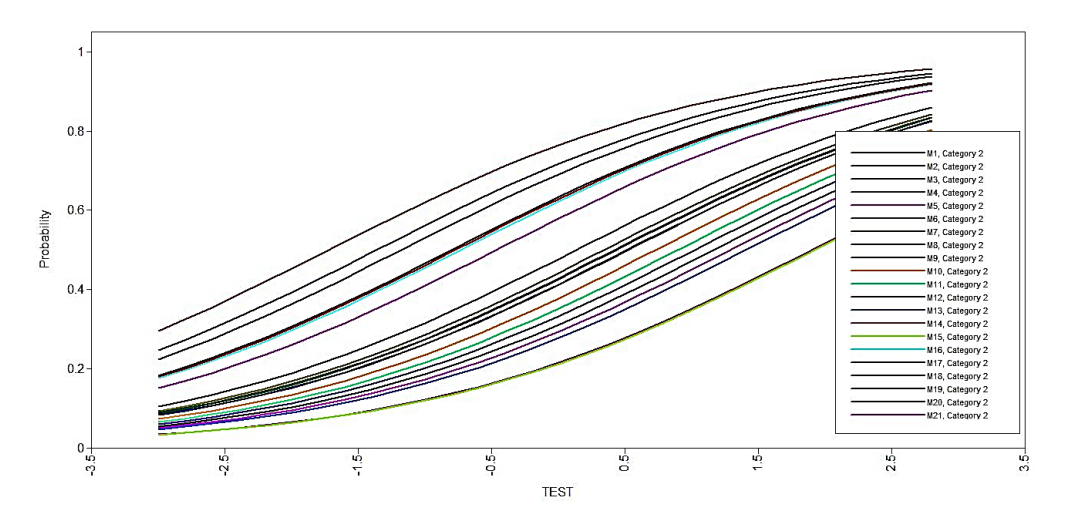

Son olarak, test bilgi fonksiyonunun grafiğini aşağıdaki gibi elde edebiliriz.

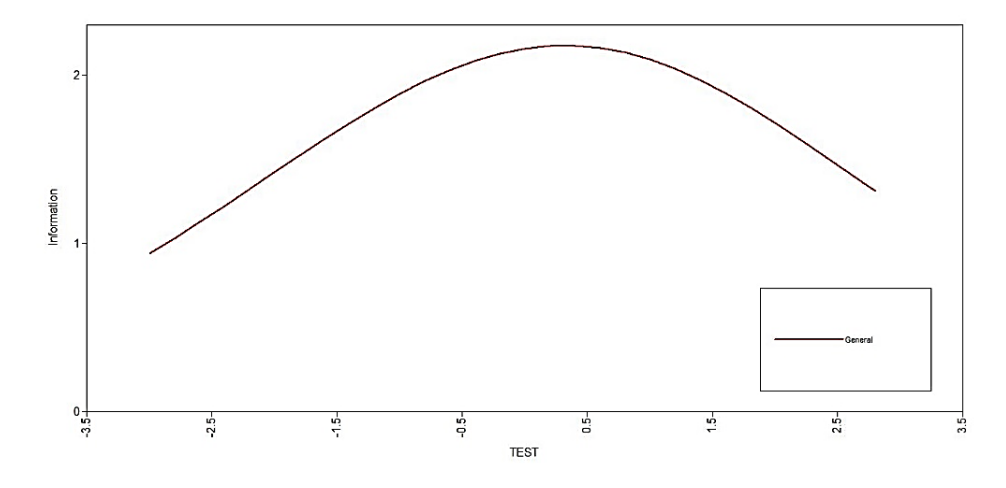

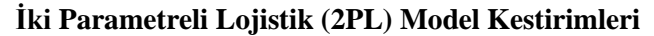

Bu adımda, 1PL model kestirimlerinde izlediğimiz süreci izleyeceğiz ancak madde ayırıcılık indekslerini tüm maddeler için serbest kestireceğiz. Bunun için 1PL'dekine benzer ancak faktör yükleriyle ilgili sınırlamanın kaldırıldığı komut satırında farklılığın olduğu aşağıda verildiği gibi bir girdi dosyası kullanacağız.

**ANALYSIS: ESTIMATOR IS ML; !parametre kestirim yöntemi ML Veri**  [TEST@0]; TEST@1; ! Faktör ort=0 and var=1 OUTPUT: STDYX; ! Standartlaştırılmış sonuçlar verinin txt formatında kullanılan verinin txt formatında kullanılan verinin txt formatında kullanılan ve etmişlik formatında kullanılan ve etmişlik formatında kullanılan ve etm SAVEDATA: SAVE = FSCORES; !faktör puanlarını kaydetme (thetas) hangileri çalıştırmak istiyorsak o bölüm seçerek dosyasının sağ üst bölümünde bulunan **Run** komutuna FILE IS CP-2\_2PLThetas.dat; PLOT: TYPE IS PLOT1; TITLE: 2PL model for binary items DATA: FILE IS Data-1.dat; !veri adı VARIABLE: NAMES ARE id m1-m21; !değişken isimleri USEVARIABLES ARE m1-m21; !analizde kullanılacak değişkenler CATEGORICAL ARE m1-m21; !kategorik değişkenler IDVARIABLE IS id; LINK IS LOGIT; !lojistik model MODEL: TEST BY m1-m21\*; !2PL için faktör yükleri serbest kestirildi [m1\$1-m21\$1\*]; !madde threshold'ları serbest kestirildi TYPE IS PLOT2; TYPE IS PLOT3;

Bir önceki adımda olduğu gibi, 2PL model için de kestirilen madde ayırıcılık ve güçlük indekslerini kopyalayıp "itempar\_2PL.txt" adlı bir dosyaya kaydedeceğiz ve bunu R Studio programındaki hesaplamalarda veri olarak kullanacağız. Bu dosya aşağıdaki gibi görünecek. Aşağıda verilen dosyada görüldüğü üzere her bir madde için madde ayırıcılık ve madde güçlük indeksleri ayrı ayrı kestirilmiştir.

Ayrıca, bir parametreli lojistik modelde olduğu gibi aynı yolları izleyerek bu model için de madde karakteristik eğrilerini ve bilgi fonksiyonu eğrilerini elde edebiliriz.

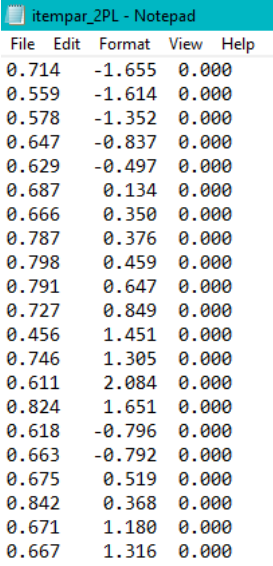

### **Bölüm-2: R Studio ile theta koşullu olasılıkları hesaplama ve ilgili eğrileri çizdirme**

Bu bölümde, ilk bölümde kestirdiğimiz madde parametrelerini kullanarak her bir madde için theta koşulunda o maddeye yanıt verme olasılıklarını hesaplayacağız ve ardından madde karakteristik eğrilerini çizdireceğiz, her bir madde için ve tüm test için bilgi fonksiyonlarını hesaplayacağız ve grafikleştireceğiz.

#### **Bir Parametreli Lojistik (1PL) Model Hesaplamaları ve Grafikleri**

#### **Veri**

Bu analizde kullanılan "itempar\_1PL.txt" adlı veri, bir önceki adımda kestirilen madde parametrelerinin txt formatında kaydedilmiş versiyonlarıdır. Veriyi programa okutmak için aşağıdaki komutlar girilerek komutlardan hangilerini çalıştırmak istiyorsak o bölümü seçerek dosyanın sağ üst bölümünde bulunan **Run** komutuna tıklayarak çalıştırabiliriz.

```
#çalışma klasörü oluşturmak için#
#kendi klasörümüz için isimleri değiştirmeliyiz#
setwd("C:/Users/Derya/Desktop/MTK-2_Çalışma_Paketi-2") 
#veriyi okutmak için#
#veri = 1PL için kestirilen a ve b parametreleri
itempar_1PL <- data.matrix(read.table("itempar_1PL.txt", header = FALSE)) 
#veriyle ilgili tanımlamalar
a<-cbind(itempar_1PL[,1]) #a (ayırıcılık)parametresi
b<-cbind(itempar_1PL[,2]) #b (güçlük) parametresi
g<-cbind(itempar_1PL[,3]) #c (şans, tahmin) parametresi
k<-21 #madde sayısı
theta <- seq(-4, 4, length = 81) #-4,+4 aralığında 81 noktaya bölünmüş theta değerleri
D<- -1.702 #formüldeki D sabiti
```
#### **#elde ettiğimiz sonuçları yazdırmak için satırlat theta, sütunlar maddeler olacak şekilde**

P\_result\_1<-matrix(c(rep(0,length(theta)\*k)),length(theta),k) Q\_result\_1<-matrix(c(rep(0,length(theta)\*k)),length(theta),k) I\_result\_1<-matrix( $c$ (rep(0,length(theta)\*k)),length(theta),k)

Veriyi okuttuğumuzda aşağıda verildiği gibi kestirilen madde parametrelerini görmeliyiz. Veriyi okuttuktan sonra verinin birinci sütununu ayırıcılık (a) parametresi olarak, ikinci sütununu güçlük (b) parametresi olarak ve üçüncü sütununu şans/tahmin (c) parametresi olarak tanımlayacağız ve bu değerleri formüllerde kullanacağız. Ayrıca, bu noktada formüllerde kullanmak üzere madde sayısını, D sabitini ve -4 ile +4 aralığında 81 noktaya bölünmüş theta değerlerini tanımlayacağız.

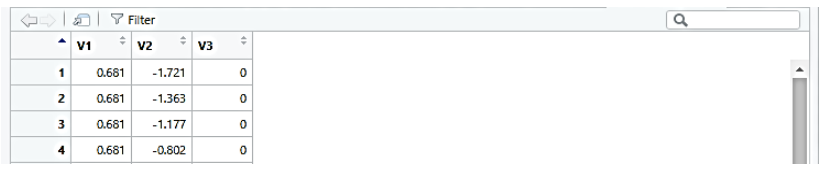

Son olarak, her bir madde için hesaplayacağımız olasılık değerleri (p), 1-olasılık değerleri (q) ve bilgi fonksiyonlarını (I) yazdıracağımız çıktı dosyalarını oluşturacağız.

### **Analiz ve Sonuçlar**

Analiz bölümünde, ilk olarak birinci madde için theta koşullu olasılıkları hesaplayıp madde karakteristik eğrisini çizdireceğiz. Ardından, tüm maddeler için olasılık değerleri (p), 1-olasılık değerleri (q) ve bilgi fonksiyonlarını (I) hesaplayacağız. Genel bir formül oluşturmak adına üç parametreli lojistik modeli kullanılmıştır ancak şans parametresi 0 alındığı için formül sadeleşmektedir. Üç parametreli lojistik model için theta koşullu olasılık (P):

$$
P_g(\theta) = c_g + (1 - c_g) \frac{e^{Da_g(\theta - b_g)}}{1 + e^{Da_g(\theta - b_g)}}
$$

Formülde, b madde güçlüğü, a madde ayırıcılığı, c şans/tamin parametresi, θ yetenek (theta) düzeyi, D=-1.702 sabiti göstermektedir.

**#birinci madde için theta koşullu olasılıklar ve madde karakteristik eğrisi**  $p_1 < -g[1,]+(1 - g[1,]) * (1/(1 + exp(D * a[1,]) * (theta - b[1,]))))$  # g[1,] g parametresinin birinci satırdaki değeri plot(theta,  $p_1$ , type="l", xlim=c(-4,4), ylim=c(0,1), xlab="Theta", ylab="Doğru yanıt olasılığı", col = "red",

Yukarıda verilen komut çalıştırıldığında aşağıda verilen ve her bir theta noktası için hesaplanan p değerlerini ve verilen madde karakteristik eğirişini elde edeceğiz. Yukarıdaki komutlar kullanılarak her madde için ilgili parametre veriden seçilerek yeniden hesaplanabilir.

**> p\_1**

```
[1] 0.06651470 0.07408317 0.08243677 0.09163910 0.10175476 0.11284833 0.12498305
[8] 0.13821934 0.15261293 0.16821284 0.18505911 0.20318039 0.22259147 0.24329078
[15] 0.26525819 0.28845300 0.31281252 0.33825127 0.36466097 0.39191147 0.41985265
[22] 0.44831723 0.47712451 0.50608478 0.53500427 0.56369031 0.59195639 0.61962695
[29] 0.64654150 0.67255802 0.69755538 0.72143481 0.74412045 0.76555900 0.78571858
[36] 0.80458714 0.82217026 0.83848885 0.85357666 0.86747777 0.88024431 0.89193418
[43] 0.90260922 0.91233338 0.92117142 0.92918761 0.93644487 0.94300398 0.94892309
[50] 0.95425732 0.95905849 0.96337508 0.96725209 0.97073117 0.97385062 0.97664561
[57] 0.97914824 0.98138781 0.98339092 0.98518170 0.98678200 0.98821154 0.98948812
[64] 0.99062777 0.99164491 0.99255249 0.99336215 0.99408431 0.99472831 0.99530254
[71] 0.99581449 0.99627085 0.99667761 0.99704014 0.99736322 0.99765111 0.99790764
[78] 0.99813621 0.99833984 0.99852126 0.99868289
```
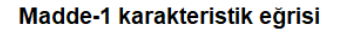

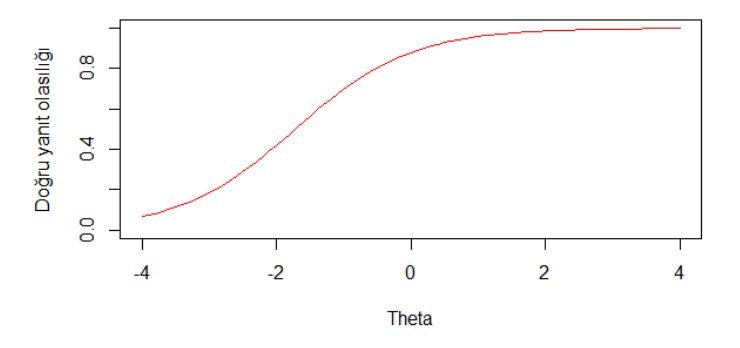

Şimdi tüm maddeler için olasılık değerleri (p), 1-olasılık değerleri (q) ve bilgi fonksiyonlarını (I) ve tüm test için test bilgi fonksiyonunu ve standart hatayı hesaplayabiliriz. Bu hesaplamalarda kullanılan formüller aşağıdaki gibidir:

Madde bilgi fonksiyonu:

$$
I_j(\theta) = a_j^2 \left[ \frac{Q_j(\theta)}{P_j(\theta)} \right] \left[ \frac{(P_j(\theta) - c_j)^2}{(1 - c_j)^2} \right],
$$

*Formülde, Q=1-P*

Test bilgi fonksiyonu:

$$
I(\theta) = \sum_{j=1}^{J} I_j(\theta),
$$

Standart hata:

$$
SE(\theta) = \frac{1}{\sqrt{I(\theta)}}
$$

Aşağıda verilen kodlar çalıştırıldığında tüm maddeler için olasılık değerleri (p), 1-olasılık değerleri (q) ve bilgi fonksiyonlarını (I) hesaplayacağız ve bunları boş olarak oluşturduğumuz çıktı dosyalarına yazdıracağız.

```
#tüm maddeler için p, q ve I
t <- length(b)for(t in 1:t)\{p \leq g[t] + (1 - g[t]) * (1/(1 + exp(D * a[t] * (theta - b[t])))))P_result_1 [,t] <- round(p,3)q < -1-pQ_result_1 [,t] <- round(q,3)
I_item <- (a[t]^2)^*(q/p)^*((p - g[t])/1 - g[t]))^2)I_{result_1}[t] < \text{round}(I_{item,3})}
```
Bu komutlar sonucunda her bir çıktı dosyası aşağıdaki gibi hesaplanan değerlerle dolmuş olacak.

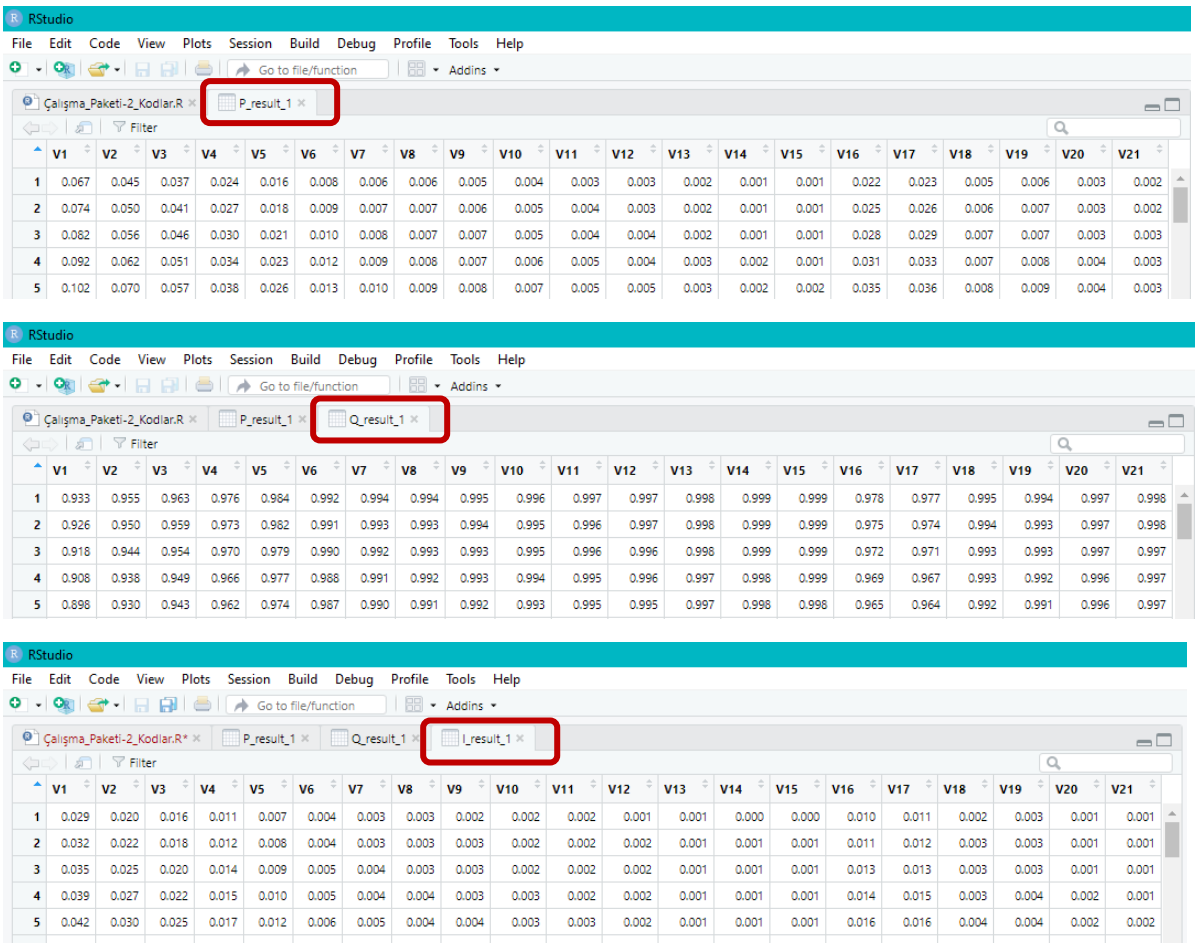

Şimdi hesapladığımız bu değerleri kullanarak seçtiğimiz maddeler için madde karakteristik eğrilerini, madde bilgi fonksiyonlarını çizebiliriz. Bunun için aşağıdaki kodları kullanabiliriz. Örneğin; aşağıdaki kodlarda 2, 6 ve 14 nolu maddeler için karakteristik eğrilerini ve bilgi fonksiyonlarını çizdirebiliriz. Bunun için P ve I çıktı dosyalarımızdan ilgili maddenin bulunduğu sütunu seçip grafiği çizebiliriz.

#### **########### ICC PLOT #############**

```
plot(theta, P_result_1[,2], type="l", xlim=c(-4,4), ylim=c(0,1), # P_result 1[,2] p_result dosyasındaki 2.sütun
    xlab="Theta", ylab="Doğru yanıt olasılığı", col = "red",
        main="Madde-2 ICC") #ICC:Item Characteristic Curve
plot(theta, P_result_1[,6], type="l", xlim=c(-4,4), ylim=c(0,1),
    xlab="Theta", ylab="Doğru yanıt olasılığı", col = "purple",
    main="Madde-6 ICC")
plot(theta, P_result_1[,14], type="l", xlim=c(-4,4), ylim=c(0,1),
    xlab="Theta", ylab="Doğru yanıt olasılığı", col = "navy",
        main="Madde-14 ICC")
########### IIC PLOT #############
plot(theta, I_result_1[,2], type="l", xlim=c(-4,4),
    xlab="Theta", ylab="Blgi", col = "purple",
        main="Madde-2 IIC") #IIC:Item Information Curve
plot(theta, I_result_1[,6], type="l", xlim=c(-4,4),
    xlab="Theta", ylab="Blgi", col = "red",
        main="Madde-6 IIC") 
plot(theta, I_result_1[,14], type="l", xlim=c(-4,4),
   xlab="Theta", ylab="Big", col="maxy",
        main="Madde-14 IIC")
```
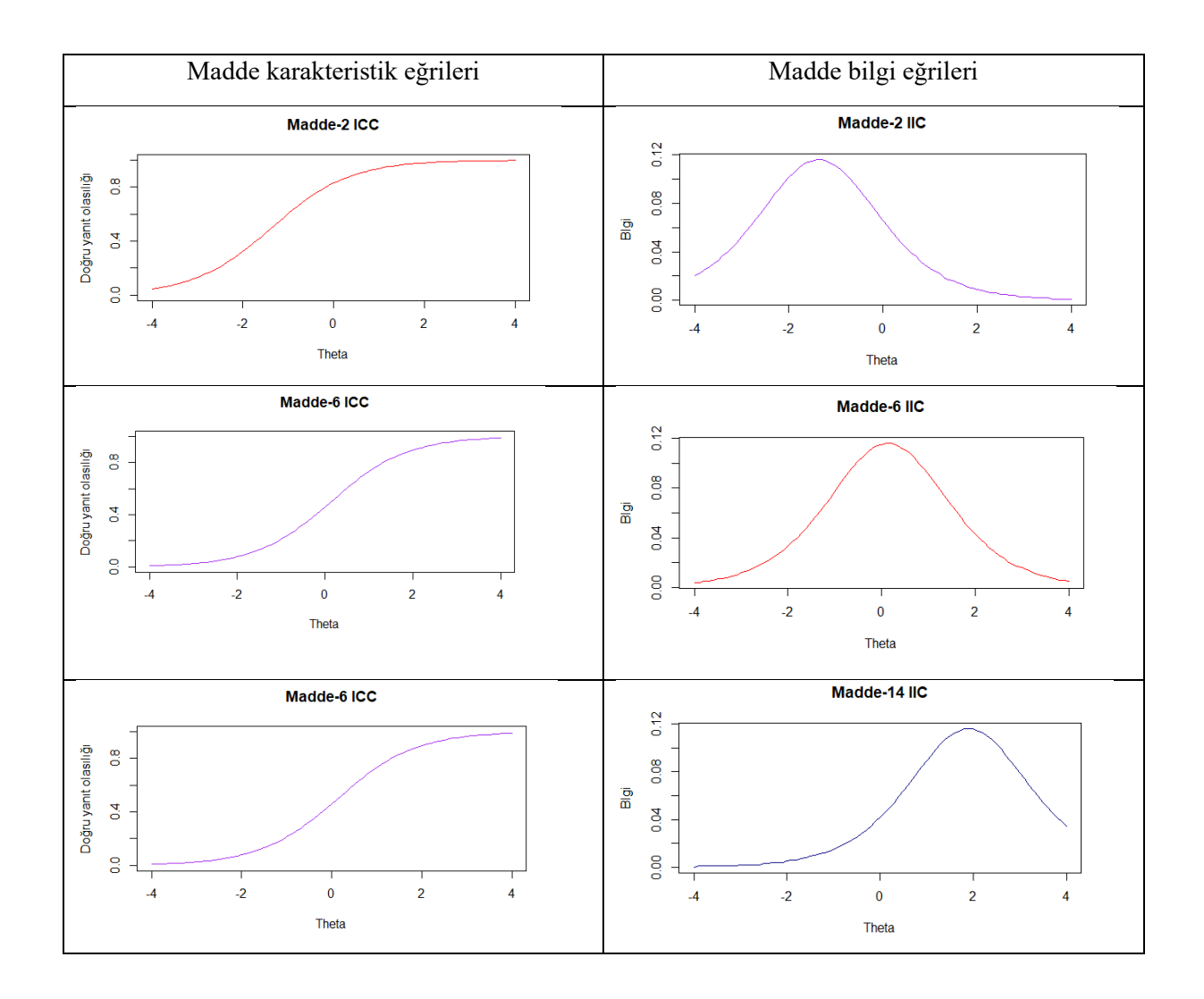

Son olarak, tüm test için madde bilgi fonksiyonları toplayarak test bilgi fonksiyonunu elde edebilir ve grafiğini çizdirebiliriz. Grafiğe standart hatayı da ekleyebiliriz.

**######## Test Bilgi Fonksiyonu ##########** I\_test <- rowSums(I\_result\_1)  $SE < -1/(sqrt(I_test))$ **##### Test Bilgi PLOT ##########** plot(theta, I\_test, type="l", xlim=c(-4,4), xlab="Theta", ylab="Bilgi", main="Test Bilgi Eğrisi") lines(theta, SE, type  $=$  "l", lty  $= 2$ )

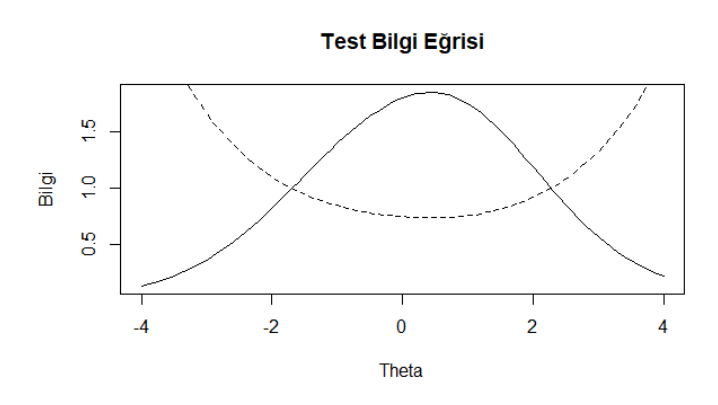

# **İki Parametreli Lojistik (2PL) Model Hesaplamaları ve Grafikleri**

### **Veri, Analiz ve Sonuçlar**

Bu analizde kullanılan "itempar\_2PL.txt" adlı veri, bir önceki adımda kestirilen madde parametrelerinin txt formatında kaydedilmiş versiyonlarıdır. Veriyi programa okutmak ve bir öncekia dımdaki analizleri tekrarlamak için aşağıdaki komutlar girilerek komutları çalıştırabiliriz. Sonuçları ilk adımdan farklı şekilde kaydedebiliriz.

```
#çalışma klasörü oluşturmak için#
setwd("C:/Users/Derya/Desktop/MTK-2_Calısma_Paketi-2")
#veri = 2PL için kestirilen a ve b parametreleri
itempar_2PL <- data.matrix(read.table("itempar_2PL.txt", header = FALSE)) 
#veriyle ilgili tanımlamalar
a<-cbind(itempar_2PL[,1]) #a (ayırıcılık)parametresi
b<-cbind(itempar_2PL[,2]) #b (güçlük) parametresi
g<-cbind(itempar_2PL[,3]) #c (şans, tahmin) parametresi
k<-21 #madde sayısı
theta <- seq(-4, 4, length = 81) #-4,+4 aralığında 81 noktaya bölünmüş theta değerleri
D<- -1.702 #formüldeki D sabiti
#elde ettiğimiz sonuçları yazdırmak için satırlat theta, sütunlar maddeler olacak şekilde
P_result_2<-matrix(c(rep(0,length(theta)*k)),length(theta),k)
Q_result_2<-matrix(c(rep(0,length(theta)*k)),length(theta),k)
I_result_2<-matrix(c(rep(0,length(theta)*k)),length(theta),k)
#tüm maddeler için p, q ve I
t <- length(b)for(t in 1:t)\{p \le g[t] + (1 - g[t]) * (1/(1 + exp(D * a[t] * (theta - b[t])))))P_result_2 [,t] < -\text{round}(p,3)q \lt -1-pQ_result_2 [,t] <- round(q,3)
 I_item <- (a[t]^2)^*(q/p)^*((p - g[t])/1 - g[t]))^{2})I_{result}\_2 [,t] <- round(I_{iter}item,3)
########### ICC PLOT #############
plot(theta, P_result_2[,2], type="l", xlim=c(-4,4), ylim=c(0,1),
    xlab="Theta", ylab="Doğru yanıt olasılığı", col = "red",
        main="Madde-2 ICC") 
plot(theta, P_result_2[,6], type="l", xlim=c(-4,4), ylim=c(0,1),
    xlab="Theta", ylab="Doğru yanıt olasılığı", col = "purple",
    main="Madde-6 ICC")
plot(theta, P_result_2[,14], type="l", xlim=c(-4,4), ylim=c(0,1),
    xlab="Theta", ylab="Doğru yanıt olasılığı", col = "navy",
        main="Madde-14 ICC")
########### IIC PLOT #############
plot(theta, I_result_2[,2], type="l", xlim=c(-4,4), ylim=c(0,0.12), #0.12 aralığı bu maddelere göre seçilmiştir
    xlab="Theta", ylab="Blgi", col = "purple",
        main="Madde-2 IIC") 
plot(theta, I_result_2[,6], type="l", xlim=c(-4,4), ylim=c(0,0.12),
    xlab="Theta", ylab="Blgi", col = "red",
        main="Madde-6 IIC") 
plot(theta, I_result_2[,14], type="1", xlim=c(-4,4),ylim=c(0,0.12),
    xlab="Theta", ylab="Blgi", col = "navy",
        main="Madde-14 IIC")
```
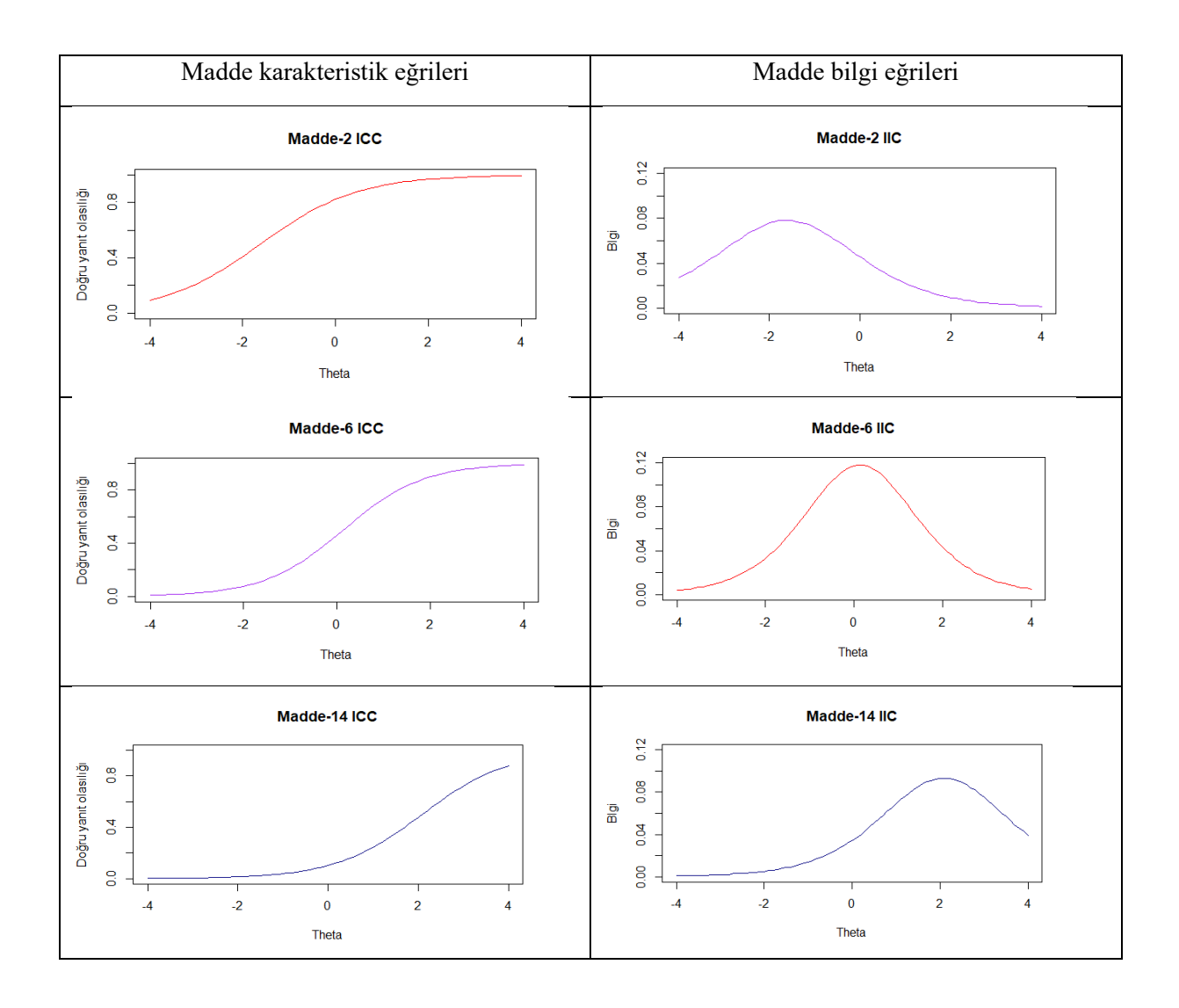

Yukarıda verilen grafikler, 1PL ile kestirilen madde paramterleri kullanılarak çizdirilen grafiklere benzemektedir ancak bu bölümde a parametresi maddeler arası farklılık gösterdiğinden grafiklerde bazı farklılıklar bulunmaktadır. Son olarak, tüm test için madde bilgi fonksiyonlarını toplayarak test bilgi fonksiyonunu elde edebilir ve grafiğini çizdirebiliriz. Grafiğe standart hatayı da ekleyebiliriz.

**######## Test Bilgi Fonksiyonu ##########** I\_test <- rowSums(I\_result\_1)  $SE < -1/(sqrt(I_test))$ **##### Test Bilgi PLOT ##########**

plot(theta, I\_test, type="l", xlim=c(-4,4), xlab="Theta", ylab="Bilgi", main="Test Bilgi Eğrisi") lines(theta, SE, type =  $T$ , lty = 2)

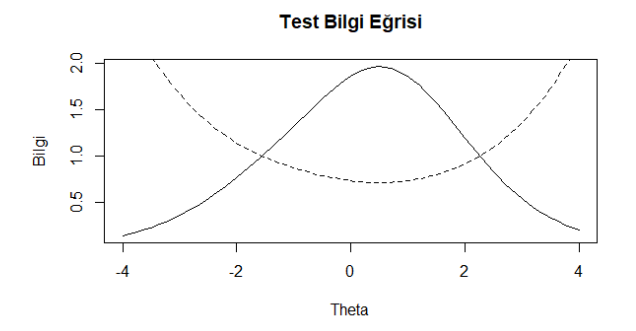